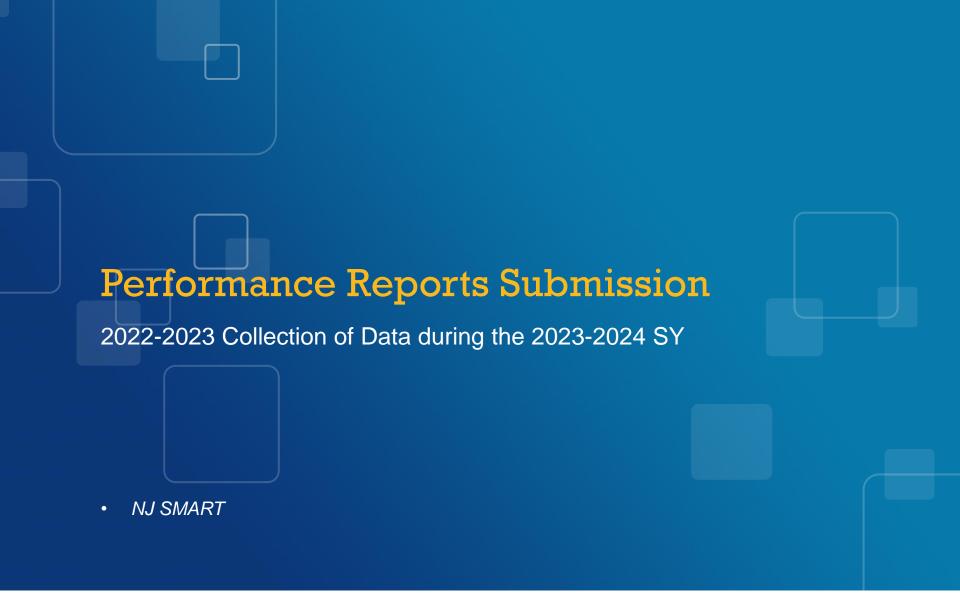

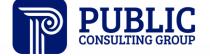

### NJ SMART Webinar Etiquette

We want to ensure that all attendees connected to the call can easily hear the training and that all questions are answered.

How can I ask a question?

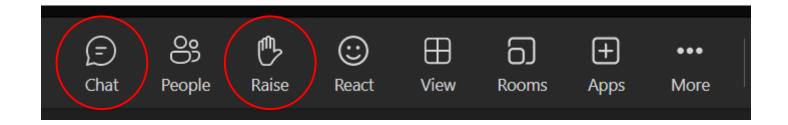

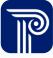

### Webinar Feature: Live Captioning

To use live captions during this webinar:

1. Click the "More" option along the Teams webinar control panel (top of your screen).

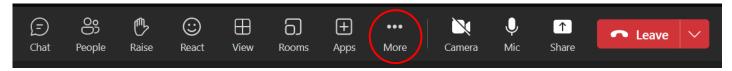

2. Click on "Language and speech" and then "Turn on live captions."

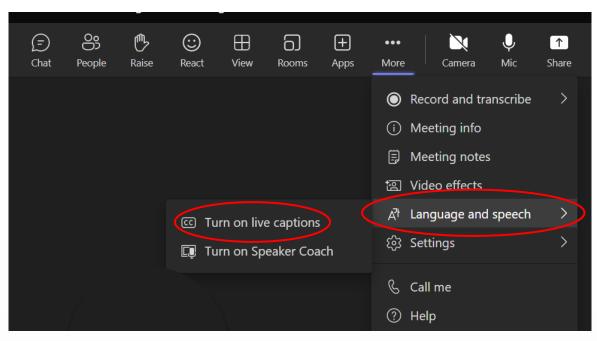

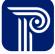

### Performance Reports Submission Agenda

#### Introduction

- Find resources to help you get started
- Learn important dates and deadlines

# Interpreting Reporting Responsibilities

Using Performance Reports Submission Data

- Why this data is collected
- Recognize which records need to be reported
- How to review last year's data
- Learn how to use and navigate the Submission, including Sample Reports
- Review Performance Reports Submission FAQs

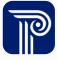

#### **Available Resources**

#### NJ SMART Help Desk

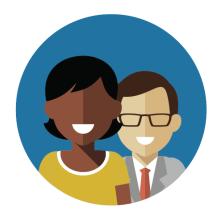

1-800-254-0295 njsmart@pcgus.com

#### Resources & Trainings

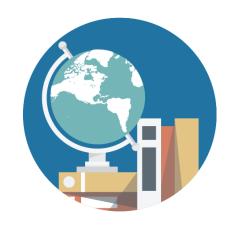

NJ SMART Resources & Trainings

### Performance Reports Submission Overview

The Performance Reports Submission collects school and district narrative information to populate the **2022-2023** School Performance Reports.

The data being collected this year is for the 2022-2023 school year.

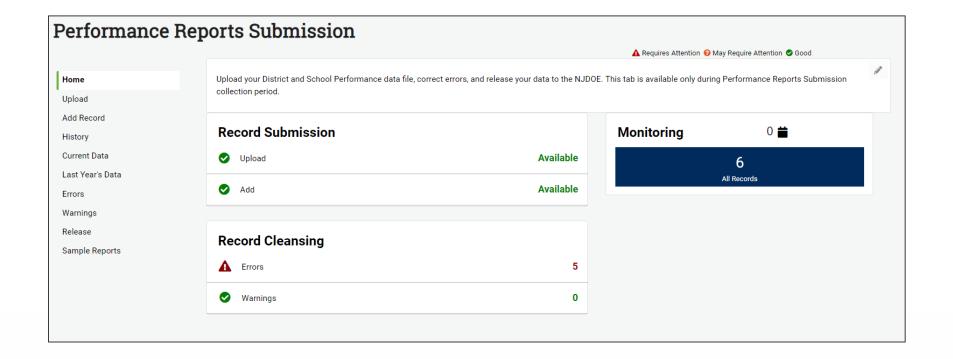

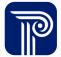

### **Getting Started**

It is **mandatory** for all districts to download the Performance Reports Submission Handbook for review of definitions, validation rules, additional notes, and common errors.

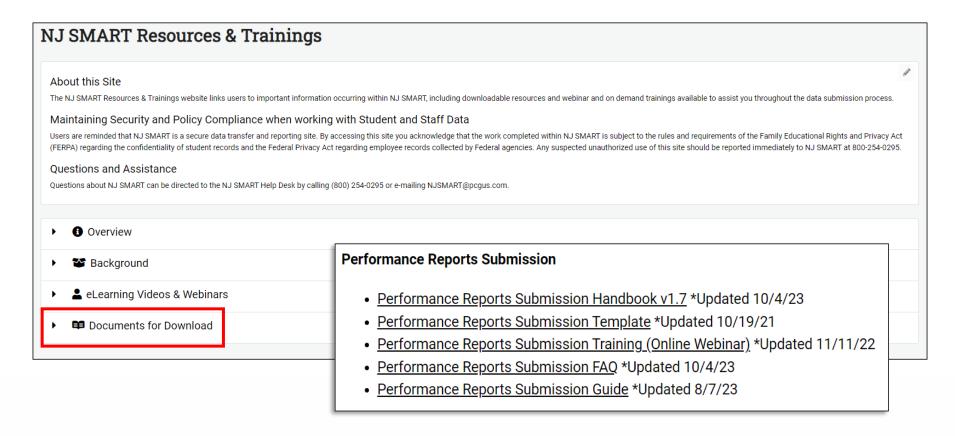

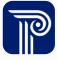

### Update for this Year's Collection

- Updated guidance for reporting to SpecialTopic:
  - For the Fall 2023 submission, this data element will be used to collect information on districts' effective and efficient use of Elementary and Secondary School Emergency Relief (ESSER) funding:
    - If you wish to exclude this information from the NJ School Performance Reports, leave this field blank.
    - Information collected in Fall 2023 will be used to populate an "Effective and Efficient Use of ESSER Funding" narrative field in the 2022-2023 School Performance Reports. Districts may want to include:
      - What evidence-based interventions were used to address learning loss?
      - How were ESSER funds used to support physical health and safety or address students' mental health and social and emotional needs?
      - How has the use of ESSER funds made an impact so far and what practices have been successful?

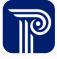

### NJ SMART Submission Timeline

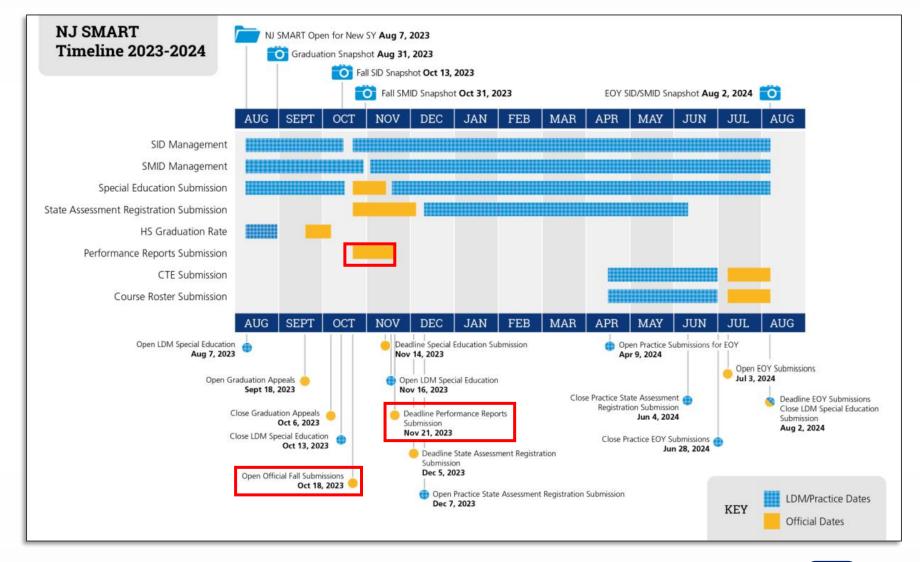

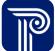

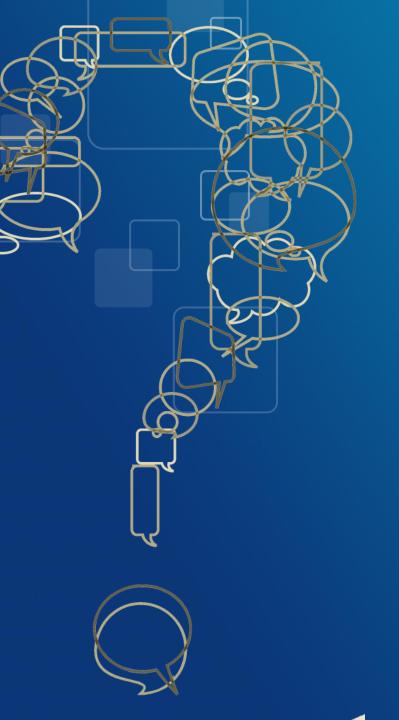

## Questions?

Any questions on what we have reviewed thus far?

#### Last Year's Data

After the opening of the Submission period, LEAs can access the 2021-2022 Narrative data from the Last Year's Data page.

 By exporting the data into Excel, LEAs can review and update for the 2022-2023 school year.

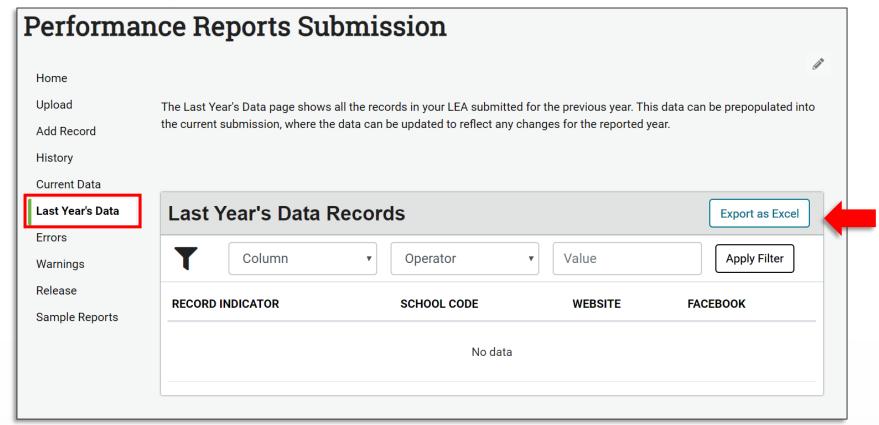

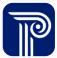

### Performance Reports Submission Records

A record should be submitted for your district and each school within your district that was open for the 2022-2023 SY. This data will be used to populate the Narrative section of the separate District and School level New Jersey School Performance Reports.

• For example, if your district has 3 schools, you should have 4 total records submitted to your submission: one record for the district, and a record for each of the three schools:

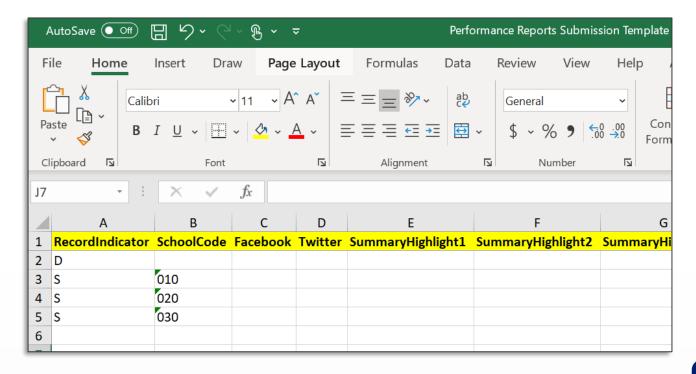

### File Upload

#### How do I upload my Narrative data to the Submission?

- Similar to other NJ SMART collections, two options are available:
  - File Upload
  - Add Record

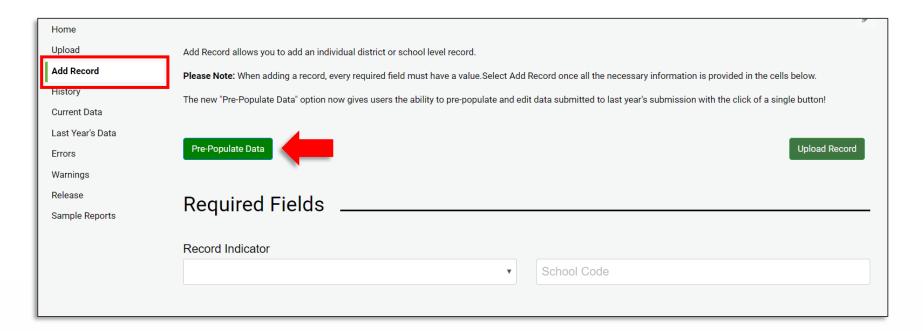

### **Data Elements**

#### Which fields are required or optional?

- Required:
  - RecordIndicator
  - SchoolCode, if RecordIndicator = S
- All other fields are optional.

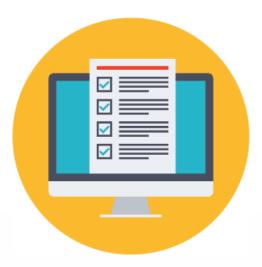

### **Excluding Optional Sections**

Not all sections apply to my LEA, how do I ensure that these sections do not appear in our Performance Report?

• If an optional field is left blank, the section will not be displayed within the Narrative Section of the Performance Report.

| Optional Fields     |
|---------------------|
|                     |
| Facebook            |
|                     |
|                     |
| Twitter             |
|                     |
|                     |
| Summary Highlight 1 |
|                     |
|                     |
|                     |
|                     |
|                     |

#### **Errors**

#### How do I view and resolve errors in my submission?

 Navigate to the Errors page and drill down into a record to view the Errors by Error Type:

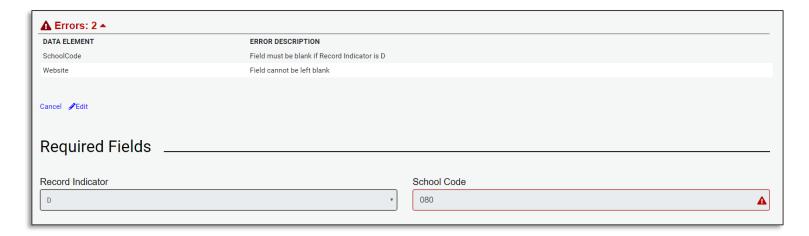

 Errors can be resolved by editing the records through the Record Details page or via file upload.

### Warnings

#### Why am I receiving a warning?

 If a district or school record has not yet been submitted, you will receive a Warning.

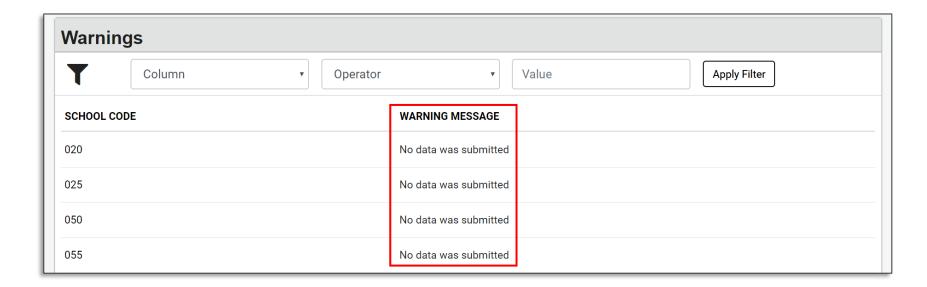

### Sample Report

#### How do I preview how my data will look on the Performance Reports?

 Navigate to the Sample Reports page and select the school or district you wish to view.

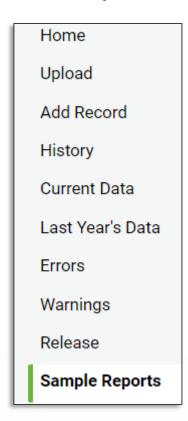

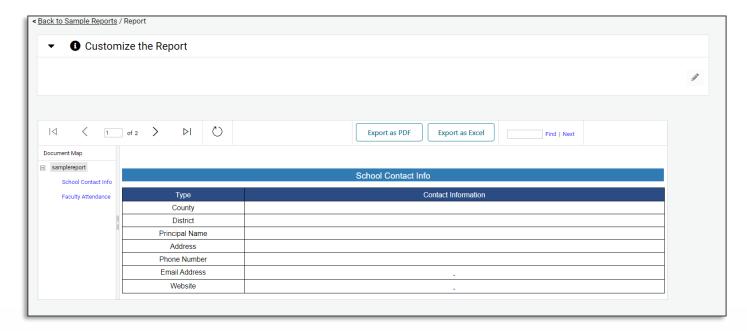

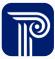

#### Remove a Record

#### How do I remove a record from the Performance Reports Submission?

 To erase a record, drill down into the record by clicking on the Record Indicator Type and clicking the Erase Record button.

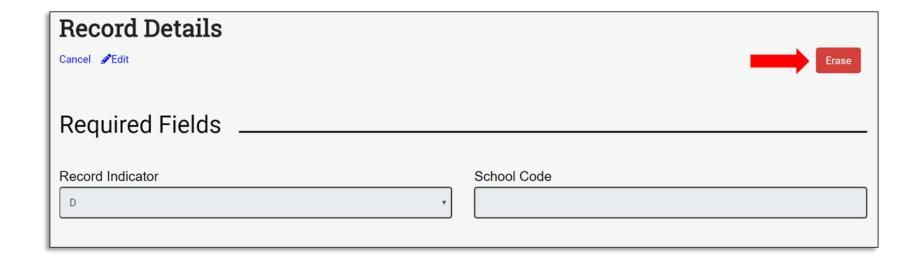

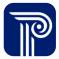

### Certify/Certify with Errors

| Certify                                                                                   | Certify with Errors                                                                            |
|-------------------------------------------------------------------------------------------|------------------------------------------------------------------------------------------------|
| Enabled for districts that have uploaded and corrected all errors in the NJ SMART Portal. | Only enabled for districts that have uploaded a Full File and errors remain in the Submission. |

Certify and Certify Submission with Errors will **not** be enabled if you have not uploaded a file.

Certify and Certify Submission with Errors is only enabled during the Official Submission Period. You can Certify your data at **any time** during the Official Submission Period. You do not need to wait for the day of the deadline to Certify.

### Certify/Certify with Errors (cont.)

### Step 1: Step 2:

Home Upload Add Record History Current Data Last Year's Data **Errors** Warnings Release Sample Reports

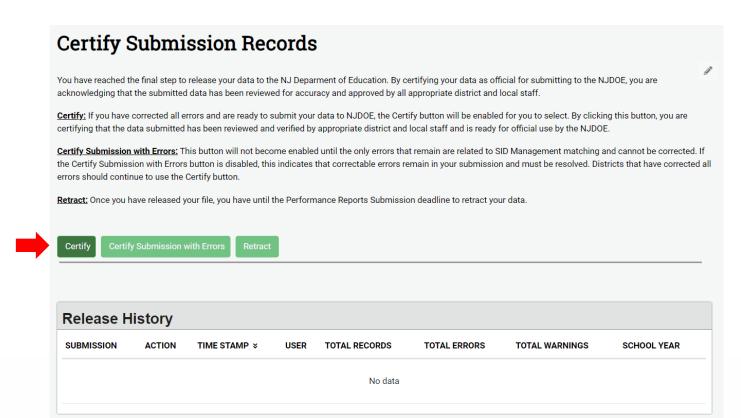

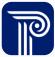

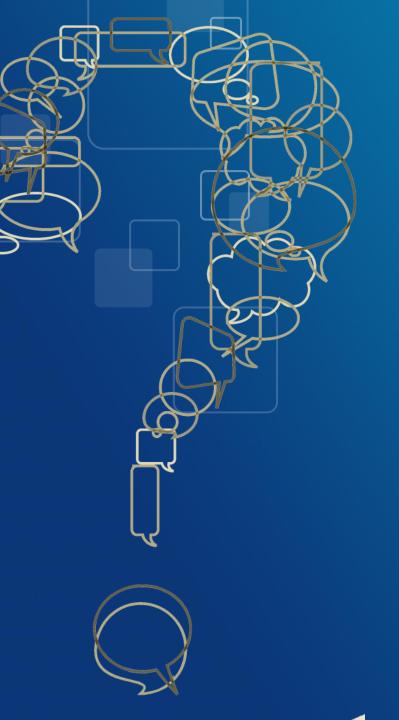

## **Questions?**

Any remaining questions before we adjourn the meeting?

### **Available Resources**

### NJ SMART Help Desk

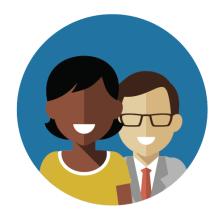

1-800-254-0295 njsmart@pcgus.com

#### Resources & Trainings

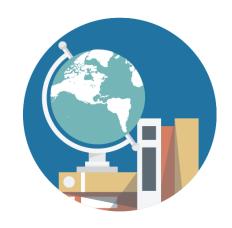

NJ SMART Resources & Trainings

### Please Provide your Feedback

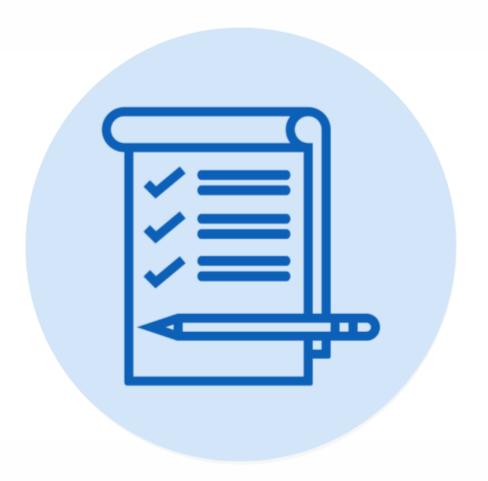

We'd love to hear from you!

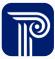

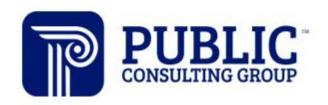

**Solutions that Matter**